Crésus Lohnbuchhaltung

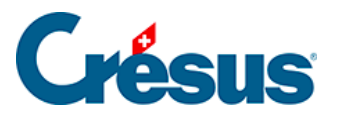

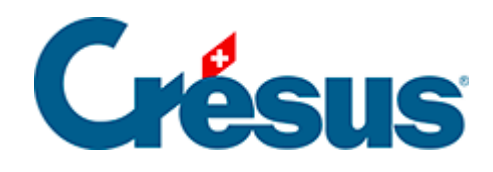

## **Crésus Lohnbuchhaltung**

## [27.6.8 - Ja/Nein-Feld](#page-2-0)

<span id="page-2-0"></span>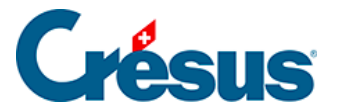

## **27.6.8 - Ja/Nein-Feld**

Mit dem Werkzeug Ja/Nein  $\sqrt{2}$  kann ausgewählt werden, ob ein Feld aktiviert ist oder nicht. Basen und Daten des Typs «Kontrollkästchen», beispielsweise:

@Daten:Arbeitnehmer ist AHV-pflichtig

@Basis:Feriengeld diesen Monat bezahlen.

Ist das Feld aktiviert, erscheint das Kästchen mit einem X. Ansonsten ist es leer.

Die Felder vom Typ Liste sind in dieser Gruppe ebenfalls aufgeführt (§6.7.4 Rubriques de type Indemnités)

Eigenschaften (§26.7 Les caractéristiques): Erscheinungsbild